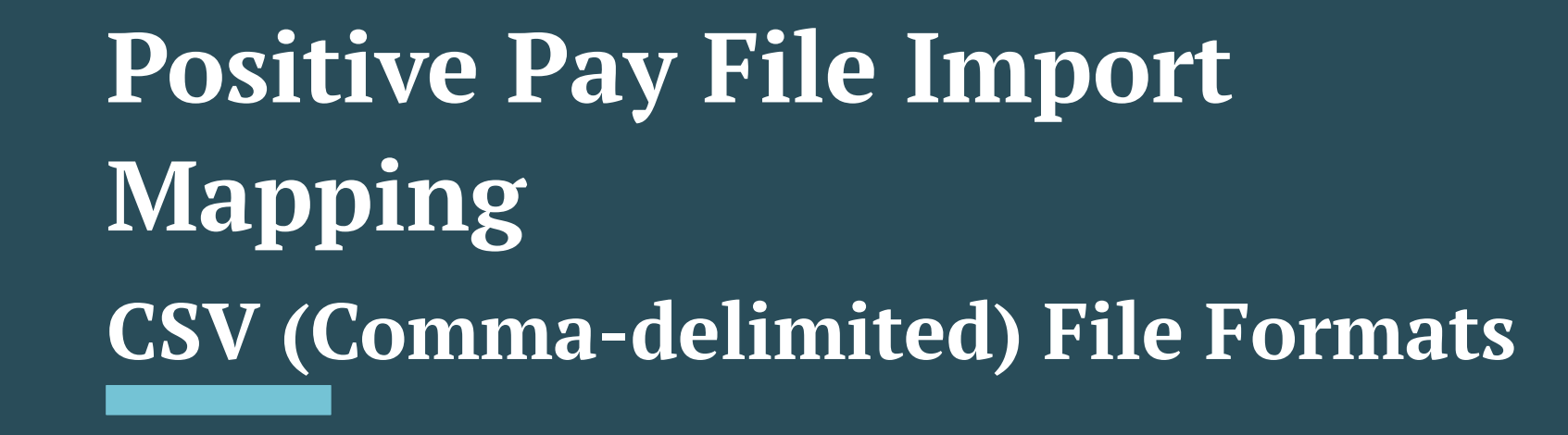

See other guides for Excel or Fixed Length File formats

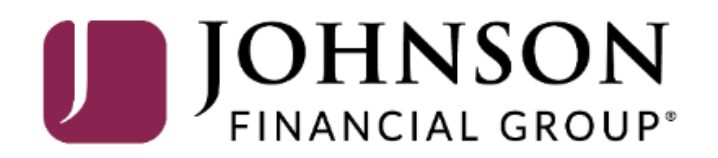

# ACCESS JFG U

Welcome, Kyle Kasbohm<br>Last login 11/24/2020 at 12:43 PM

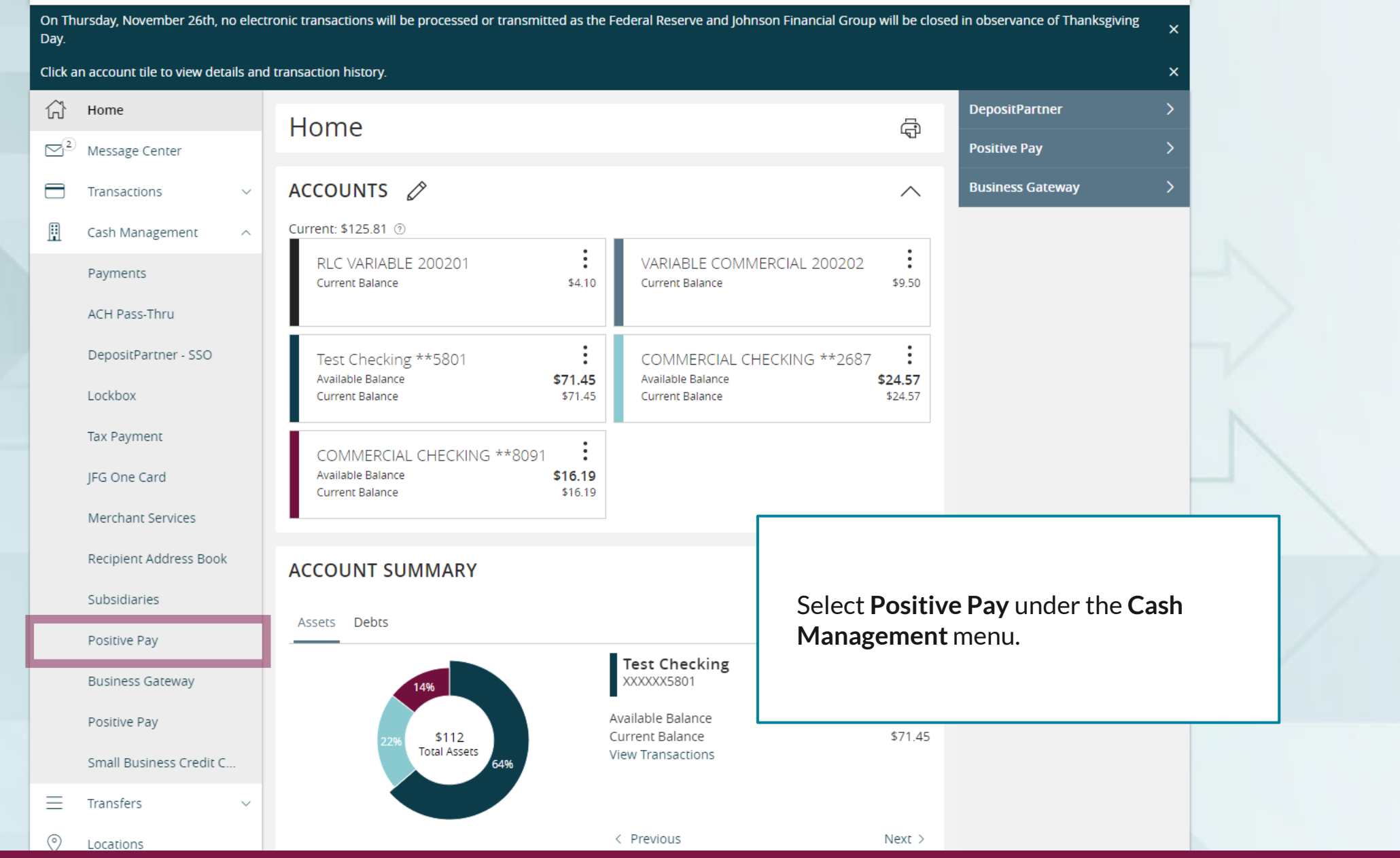

For additional assistance, please call 888.769.3796 or email tmsupport@johnsonfinancialgroup.com. *2*

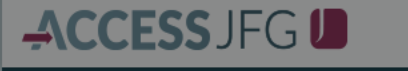

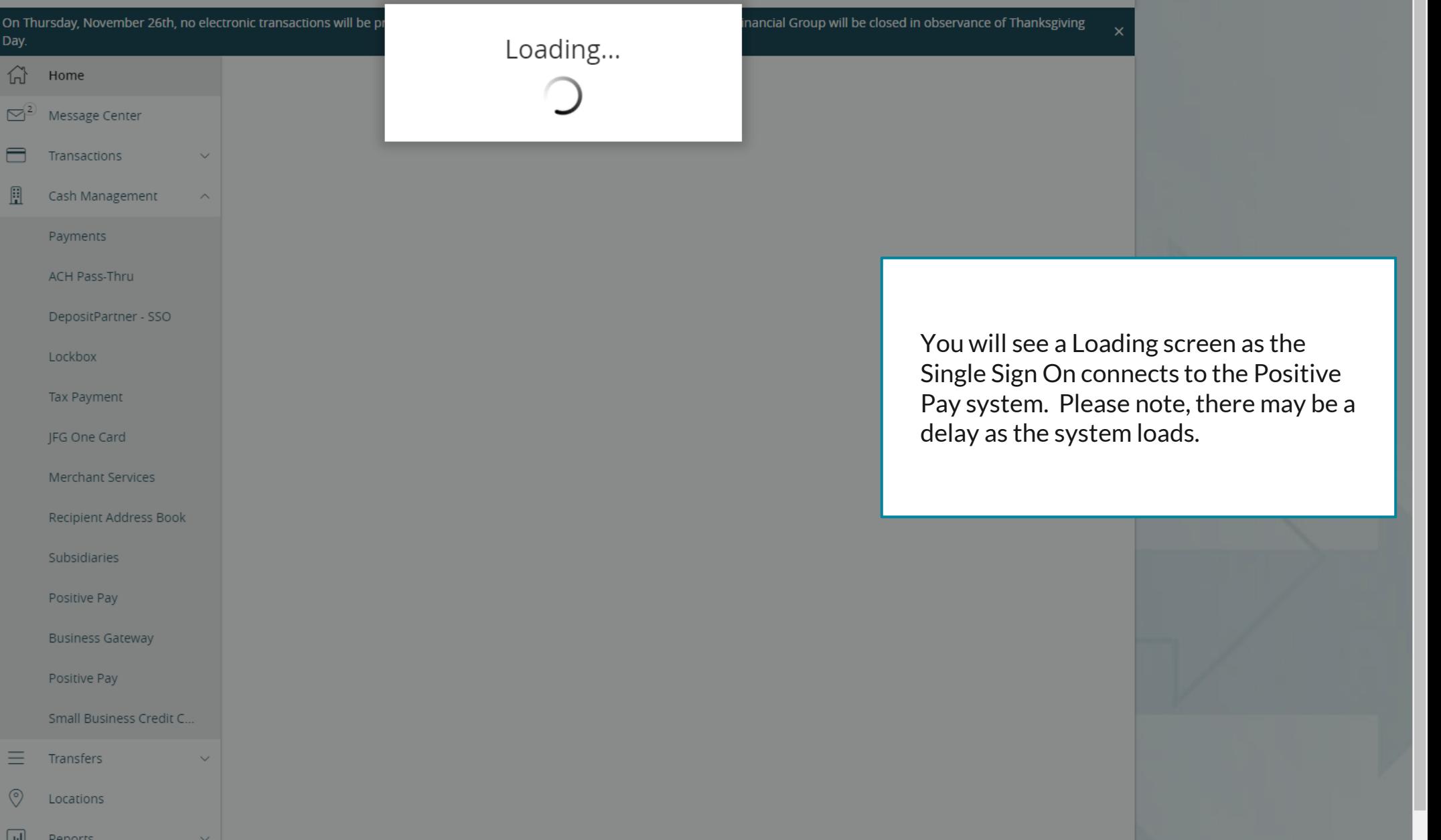

For additional assistance, please call 888.769.3796 or email tmsupport@johnsonfinancialgroup.com. *3*

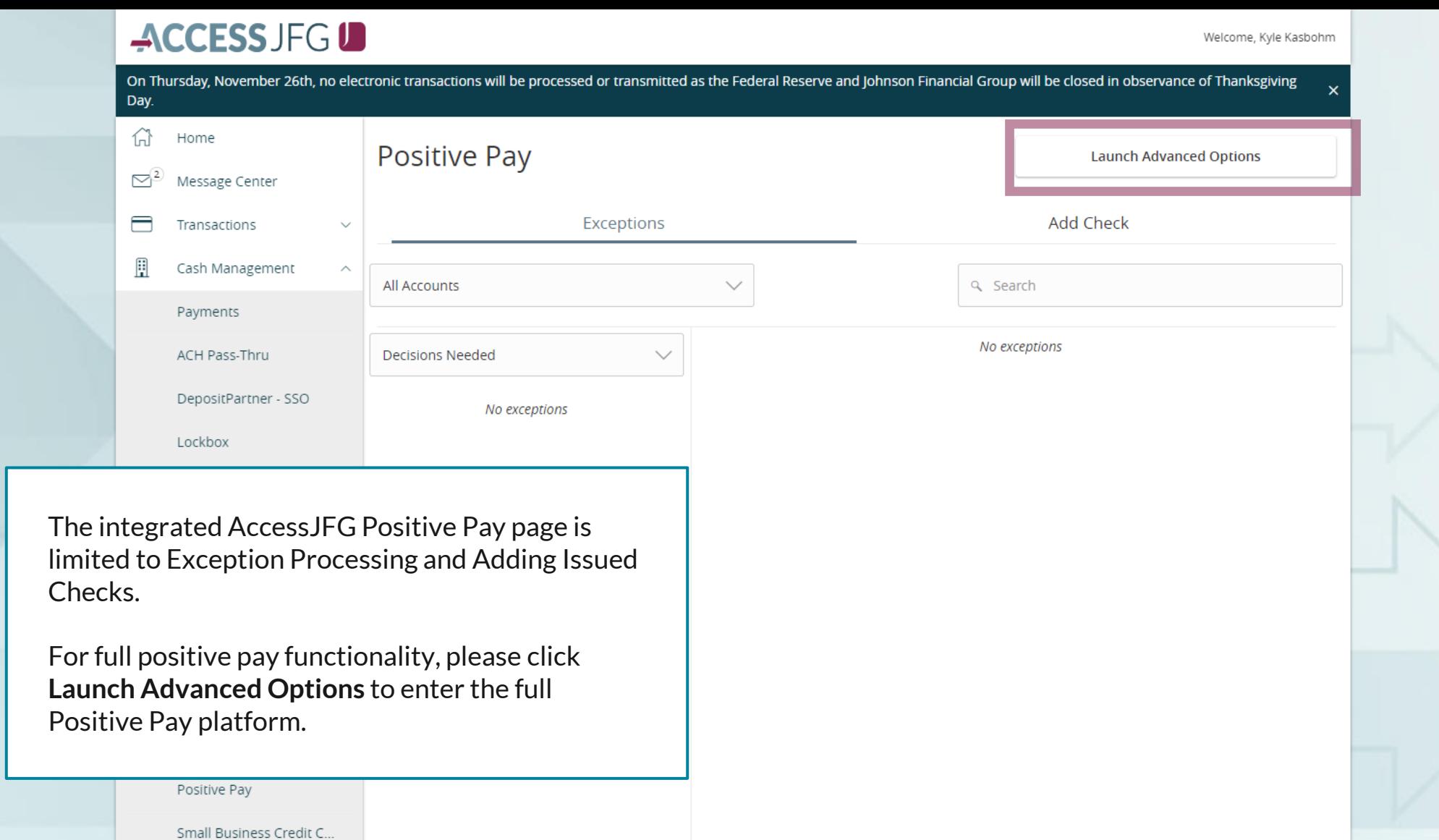

For additional assistance, please call 888.769.3796 or email tmsupport@johnsonfinancialgroup.com. *4*

Total Exceptions (0) \$0.00 | Total Decisioned (0) \$0.00

**Submit All Decisions** 

三

 $\circledcirc$ 

 $\Box$ 

Transfers

Locations

**Denorts** 

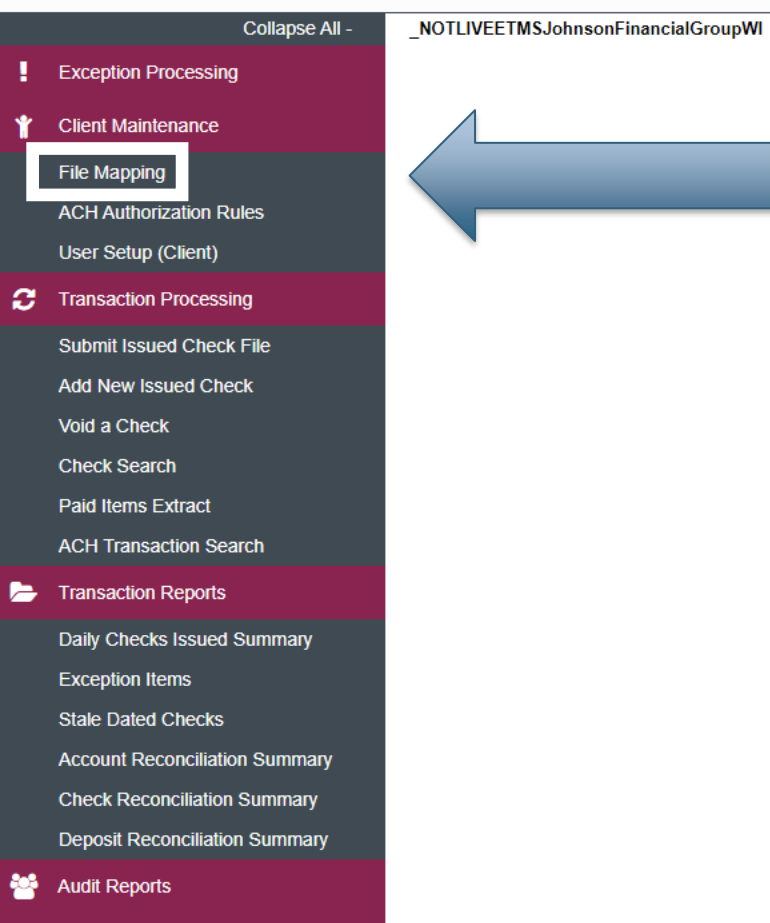

### **Welcome to**

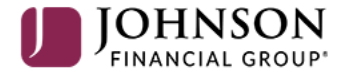

### **Positive Pay System**

Please decision all exceptions by 1:00PM CST. Please upload all issued check files by 5:00PM CST.

Select **File Mapping** under the **Client Maintenance** menu.

For additional assistance, please call 888.769.3796 or email tmsupport@johnsonfinancialgroup.com. *5*

о

**Client: Test Client** 

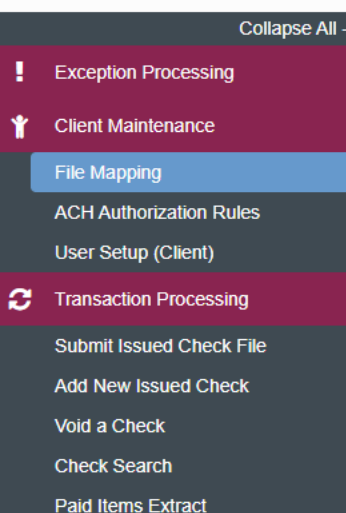

NOTLIVEETMSJohnsonFinancialGroupWI

```
Transaction Reports
    Daily Checks Issued Summary
```
**ACH Transaction Search** 

**Exception Items** 

**Stale Dated Checks** 

**Account Reconciliation Summary Check Reconciliation Summary Deposit Reconciliation Summary** 

**Audit Reports** 

**图** System Reports

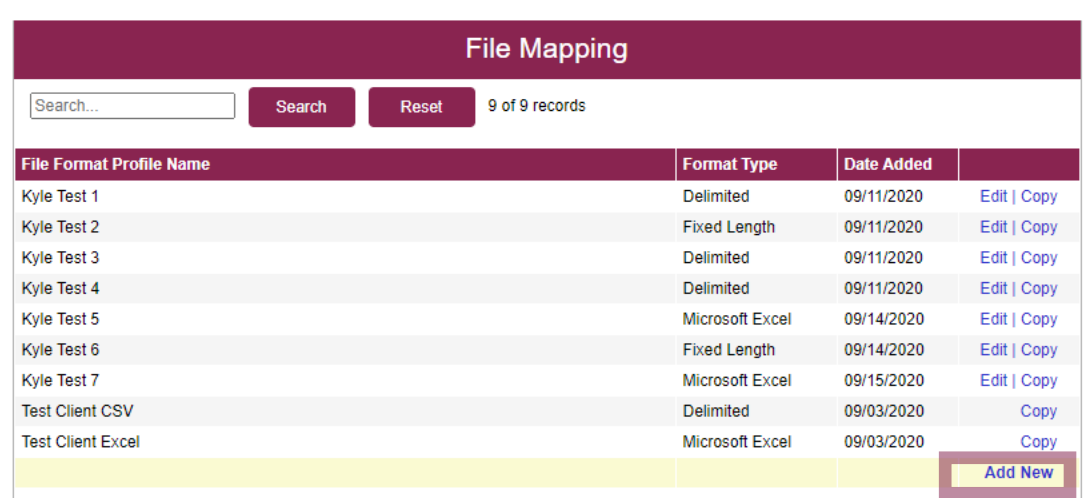

You will be taken to a screen that shows you any available File Mapping definitions you have access to. Click **Add New** to create a new File Mapping Definition.

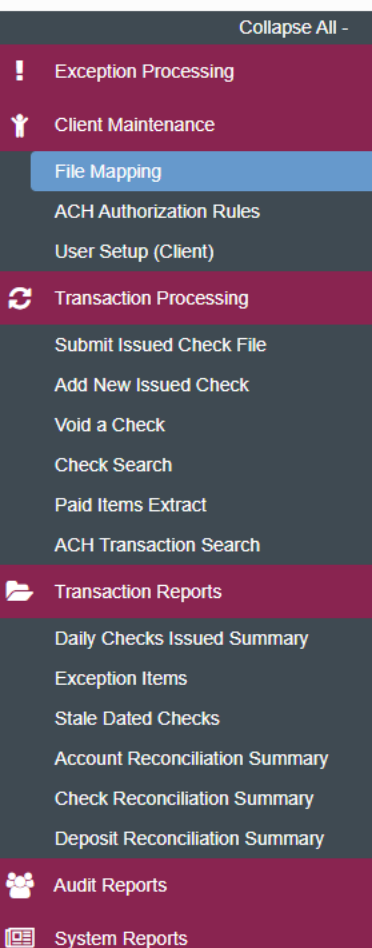

NOTLIVEETMSJohnsonFinancialGroupWI

```
File Mapping
Profile Name:
File Format:
                             Delimited Text
                                                               ॼ
Delimiter:
                              O Comma
                              \bigcirc Tab
                              \bigcirc Space
                              \bigcirc Semicolon
                              \bigcirc Other
                                                        Text Qualifier:
                                                                                \overline{\mathbf{v}}Select File:
                             Choose File No file chosen
                                                                                                                                    Next >
```
On this screen, create a **Profile Name** to distinguish this Mapping Definition from others you may create.

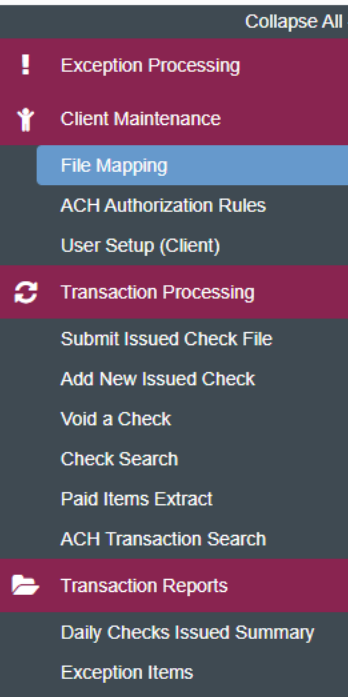

NOTLIVEETMSJohnsonFinancialGroupWI

**Stale Dated Checks** 

**Account Reconciliation Summary Check Reconciliation Summary** 

**Deposit Reconciliation Summary** 

**Audit Reports** 

**B** System Reports

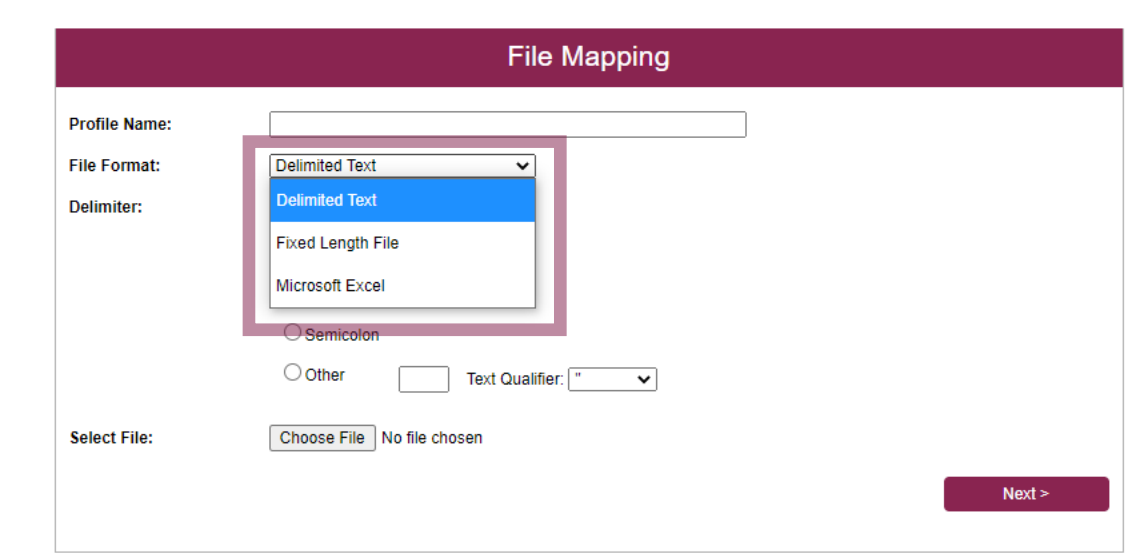

For **File Format**, select the correct format of your check issue files.

**Delimited Text** are files where each section of information is separated by a delimiter. **Please note,** CSV files would be considered Delimited Text even if they open in Microsoft Excel.

**Fixed Length File** are files where each section of information has a set number of characters.

**Microsoft Excel** would be files saved as an Excel file (usually the files are saved as a .xlsx or .xls file type). **Please note**, CSV files that open in Microsoft Excel would NOT be considered a Microsoft Excel file, they would be a delimited text file.

For this user guide, we are using a **CSV** file type. For Fixed Length or Excel files, please see the user guides dedicated to those file types.

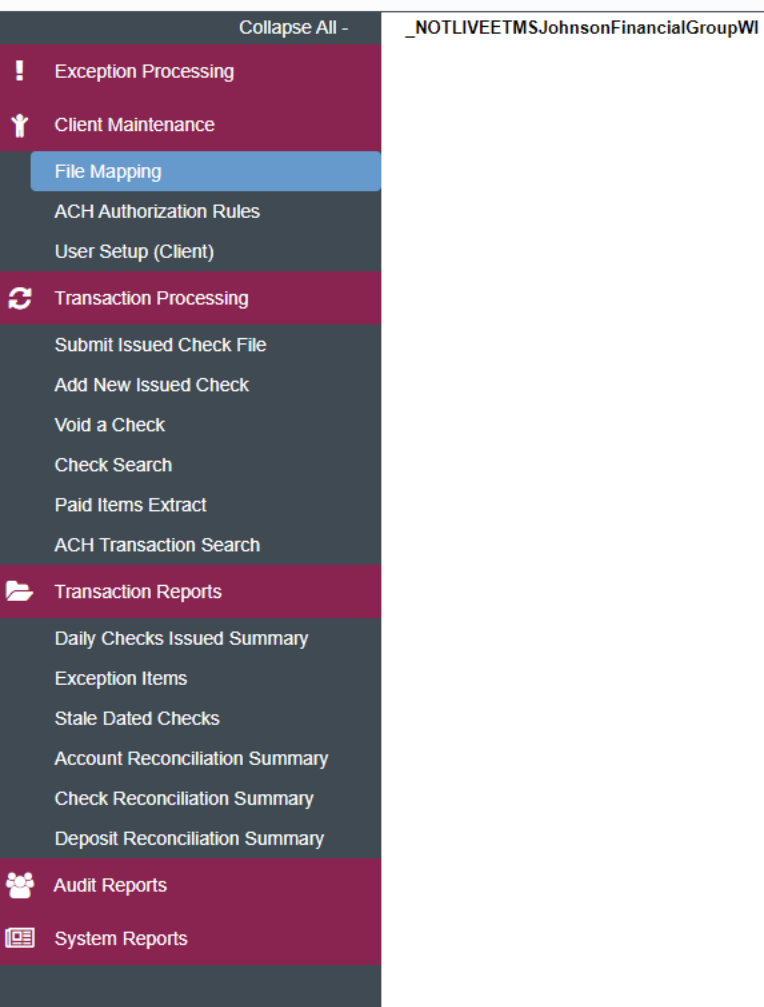

```
File Mapping
Profile Name:
                               Test File Mapping Definition
File Format:
                               Delimited Text
                                                                   \overline{\mathbf{v}}Delimiter:
                                 \odot Comma
                                 \bigcirc Tab
                                 \bigcirc Space
                                 ○ Semicolon
                                 \bigcirc Other
                                                            Text Qualifier:
                                                                                      \overline{\mathbf{v}}Select File:
                               Choose File No file chosen
                                                                                                                                              Next >
```
If you select Delimited Text, choose what your delimiter is. For a CSV file, your delimiter type is a Comma.

For additional assistance, please call 888.769.3796 or email tmsupport@johnsonfinancialgroup.com. *9*

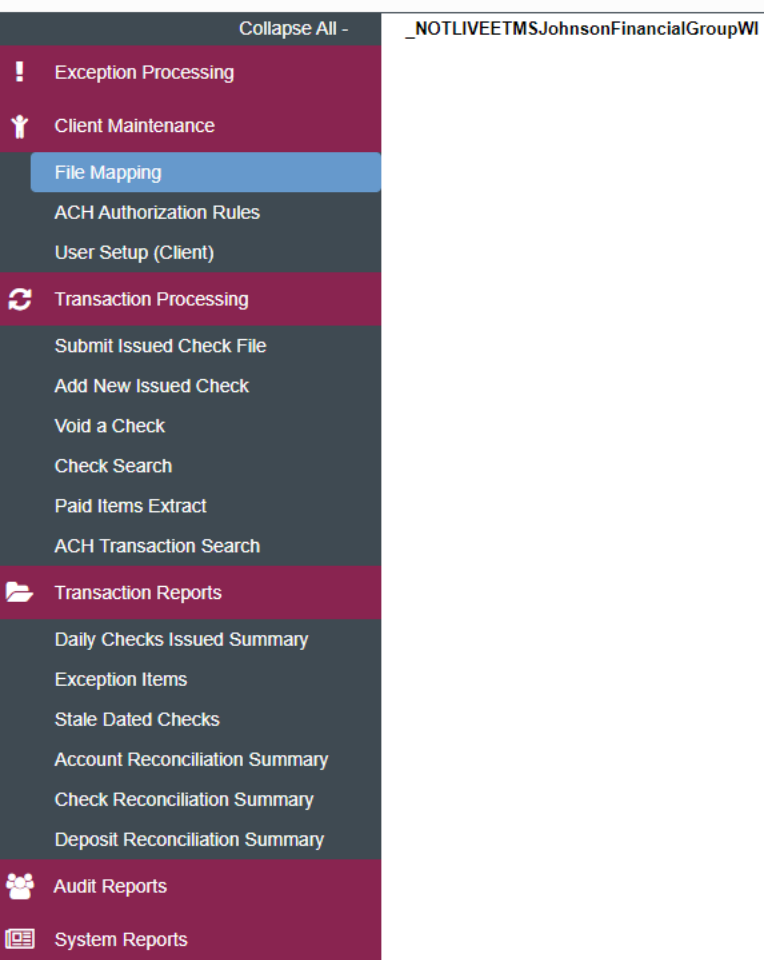

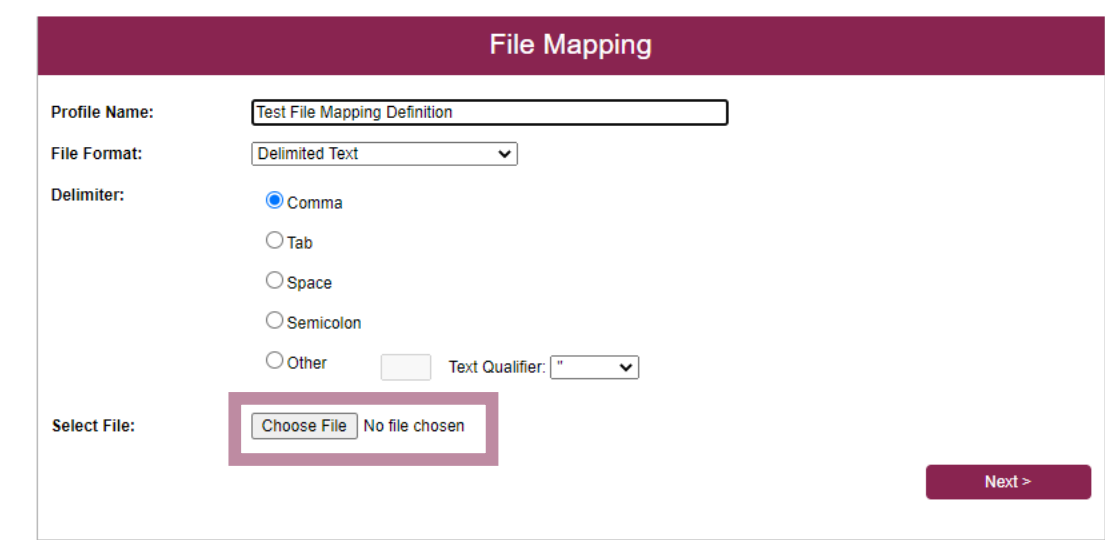

**Choose File** to load an example of your Check Issue File. This will help you define the import definition on the next screens.

Click **Next** when finished.

```
Collapse All -
                                         NOTLIVEETMSJohnsonFinancialGroupWI
Exception Processing
                                                                                                                                            File Mapping
    Client Maintenance
                                                                                                          Column | Column | Column | Column | Column
                                                                                                                                                           Column | Column | Column |
                                                                                                                                                                                  Column Column
                                                                                                                                                 Column<sub>6</sub>
    File Mapping
                                                                                                                            -3
                                                                                                                                           -5
                                                                                                                                                                                    10
                                                                                                                                                                                            11
    ACH Authorization Rules
                                                                                                                                   Type
                                                                                                                                                   Date
                                                                                                                                                                   Num
                                                                                                                                                                                   Name
    User Setup (Client)
                                                                                                           Sep 8.
2 Transaction Processing
                                                                                                            20
                                                                                                                                                 09/08/2020
                                                                                                                                                                   25510
     Submit Issued Check File
                                                                                                                                  Check
                                                                                                                                                                                  John Doe
    Add New Issued Check
                                                                                                                                  Check
                                                                                                                                                 09/08/2020
                                                                                                                                                                   25511
                                                                                                                                                                                  Jane Doe
    Void a Check
                                                                                                                                                                                   ABC
                                                                                                                                  Check
                                                                                                                                                09/08/2020
                                                                                                                                                                   25512
    Check Search
                                                                                                                                                                                               \mathbf{F}Paid Items Extract
                                                                                                                      File Does Not Contain Issued Date
    ACH Transaction Search
                                                                                                                      □ First Row Contains Column Names
Transaction Reports
                                                                                                                      Skip Rows at Beginning
     Daily Checks Issued Summary
                                                                                                                      Skip Rows at Ending
     Exception Items
                                                                                                                      File Totals Options:
                                                                                                                                          Require File Totals
                                                                                                                                                                   \checkmarkStale Dated Checks
                                                                                                                                           Field #
                                                                                                                                                                                    On this screen, you will enter some basic 
    Account Reconciliation Summary
                                                                                                                      Items in File:
    Check Reconciliation Summary
                                                                                                                                                                                    information about your Check Issue File. 
                                                                                                                      Dollar Amount in File:
    Deposit Reconciliation Summary
                                                                                                      \leq Back
    Audit Reports
                                                                                                                                                                                    At the top of the screen, you will see an 
                                                                                                                                                                                    example of your file loaded into the 
[9] System Reports
```
For additional assistance, please call 888.769.3796 or email tmsupport@johnsonfinancialgroup.com. *11*

Ð

system. You may need to scroll up and down or left and right to see the entire

sample.

NOTLIVEETMSJohnsonFinancialGroupWI

**Audit Reports** 

**图** System Reports

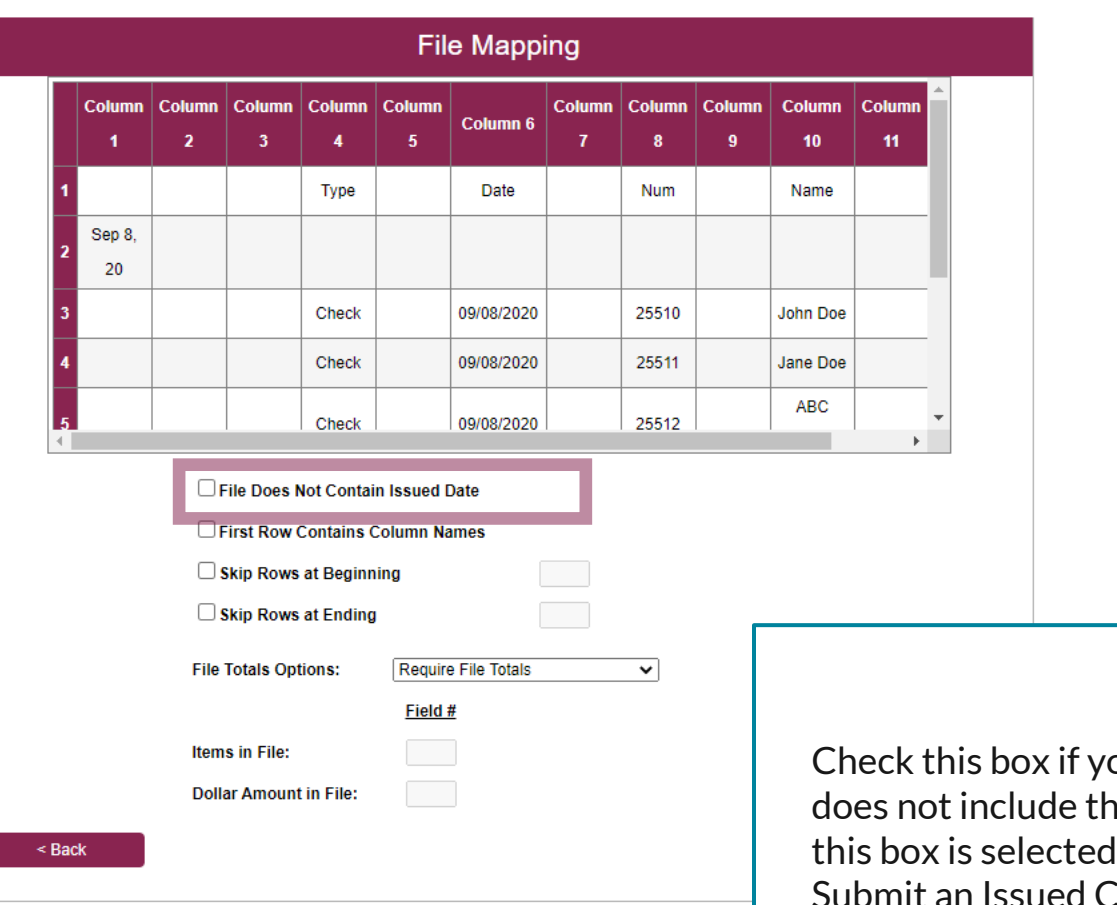

our Check Issue File ne check issue date. If t, every time you Submit an Issued Check File using this definition, you will be required to enter the Issued Date of all checks in the file.

Collapse All -NOTLIVEETMSJohnsonFinancialGroupWI

**ACH Authorization Rules** 

User Setup (Client)

**2** Transaction Processing

Submit Issued Check File

**Add New Issued Check** 

Void a Check

**Check Search** 

**Paid Items Extract** 

**ACH Transaction Search** 

**Transaction Reports** 

Daily Checks Issued Summary **Exception Items** 

**Stale Dated Checks** 

**Account Reconciliation Summary Check Reconciliation Summary** 

**Deposit Reconciliation Summary** 

**Audit Reports** 

**B** System Reports

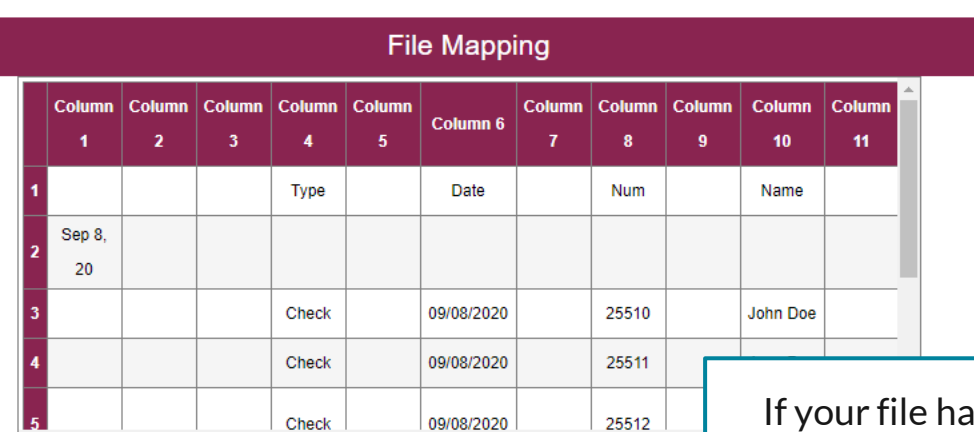

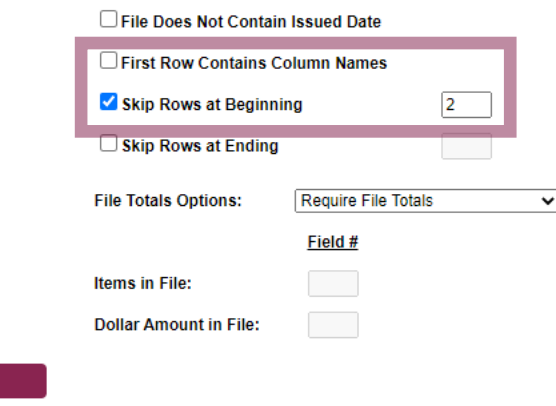

If your fieader row that includes column names, click the **First Row Contains Column Names** box.

If your file contains multiple header rows, click the **Skip Rows at Beginning** box and enter how many header rows the file contains.

Please note, you can only choose one of these options, so if you have multiple header rows, only check **Skip Rows at Beginning**. In this scenario, we have two header rows, so we are directing the system to skip the first two rows of the file.

 $<$  Back

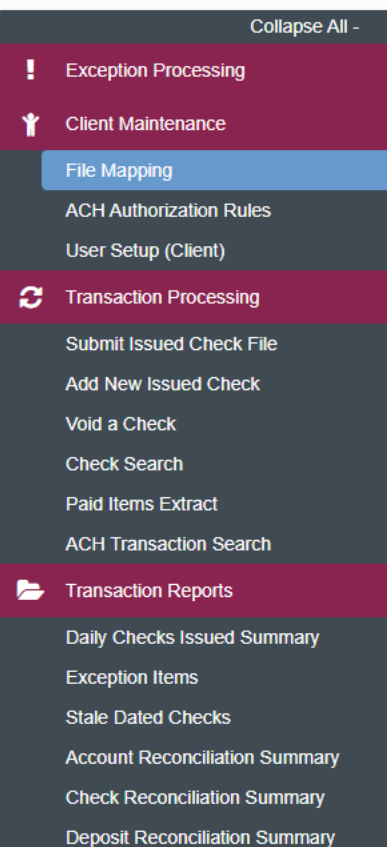

NOTLIVEETMSJohnsonFinancialGroupWI

**Audit Reports** 

**图** System Reports

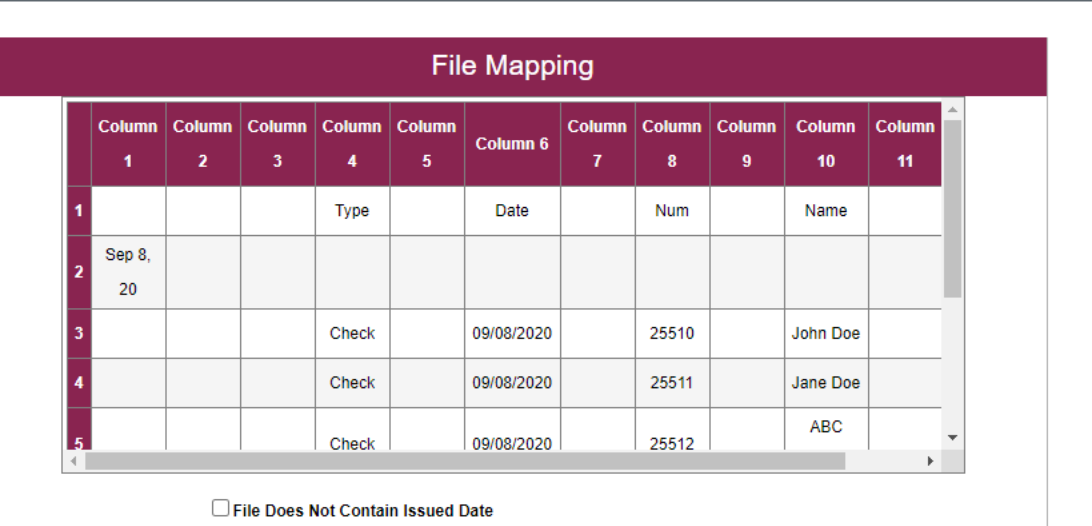

□ First Row Contains Column Names

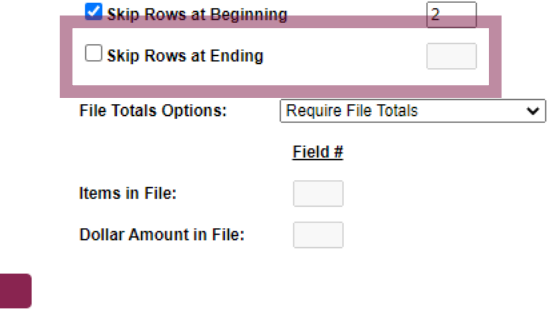

Similarly, if your file has any footer rows, click the **Skip Rows at Ending** box and enter how many footer rows appear after the last check of your file.

 $\leq$  Back

NOTLIVEETMSJohnsonFinancialGroupWI

**Audit Reports** 

**Deposit Reconciliation Summary** 

**B** System Reports

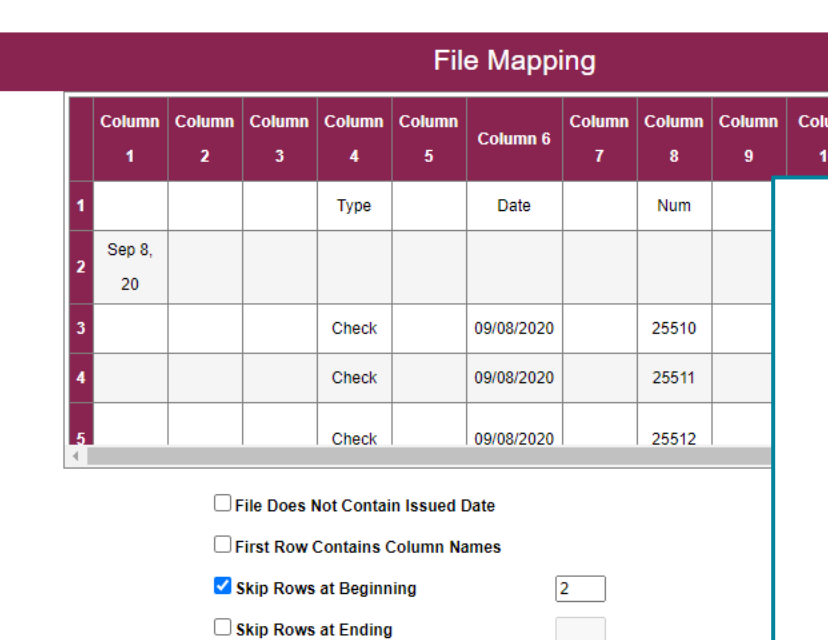

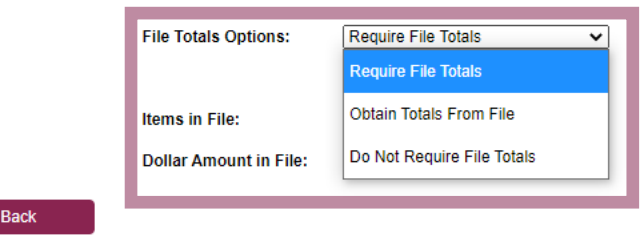

If you would like, you can direct this definition to:

Column

**Require File Totals**: Whenever a user Submits an Issued Check File using this definition, they will be prompted to enter how many issued checks are in the file and the total dollar amount before submitting. If the totals entered don't match the totals in the file, it will reject.

**Obtain Totals From File**: Don't select this option.

**Do Not Require File Totals**: The system will not ask for any file totals during submission. **This is the most common selection.**

For additional assistance, please call 888.769.3796 or email tmsupport@johnsonfinancialgroup.com. *15*

NOTLIVEETMSJohnsonFinancialGroupWI

**Audit Reports** 

**II** System Reports

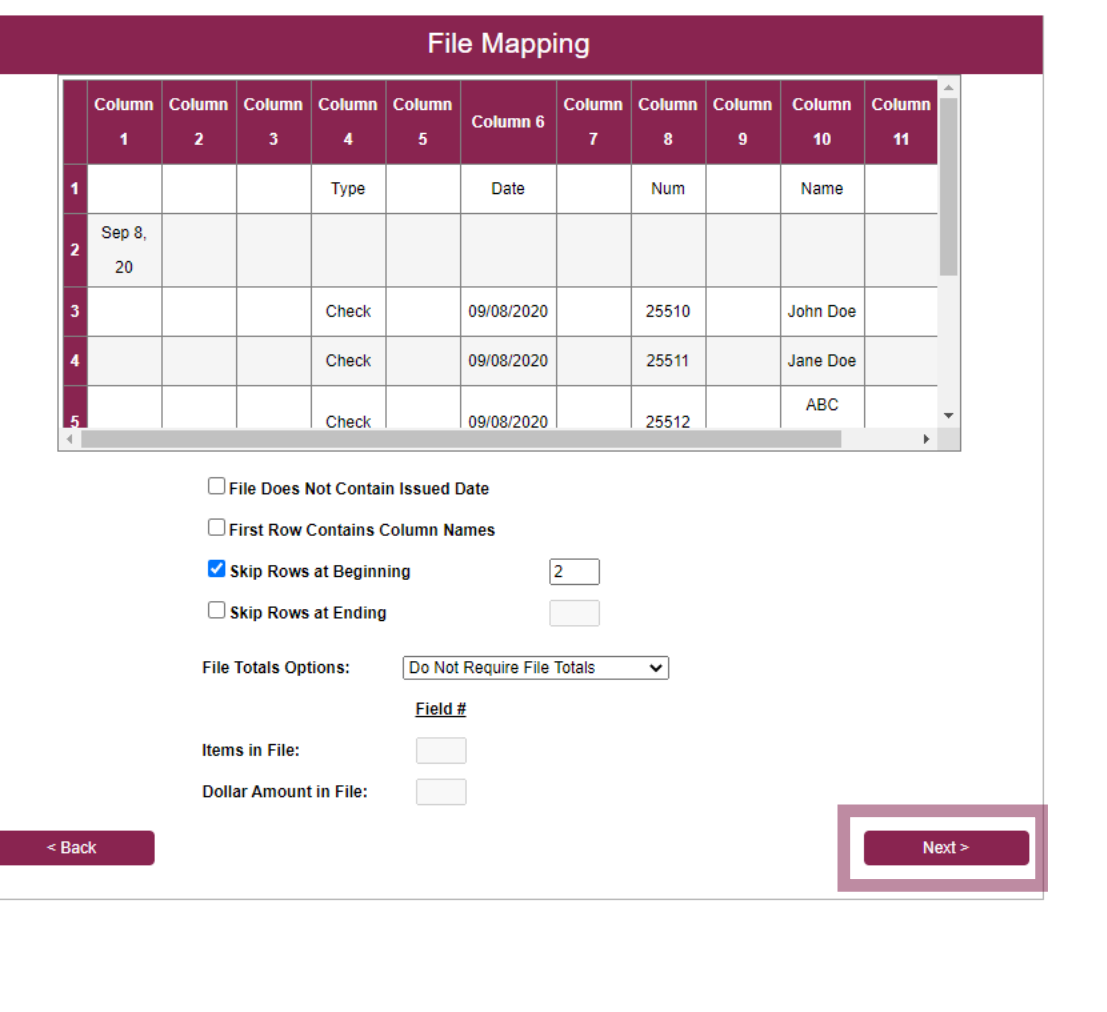

42 合

Click **Next** when

finished.

### 這 ×

File Mapping

Void a Check

Collapse All -\_NOTLIVEETMSJohnsonFinancialGroupWI **Exception Processing** Client Maintenance **ACH Authorization Rules** User Setup (Client) **3** Transaction Processing Submit Issued Check File **Add New Issued Check Check Search** Paid Items Extract **ACH Transaction Search** 

```
E Transaction Reports
     Daily Checks Issued Summary
     Exception Items
     Stale Dated Checks
    Account Reconciliation Summary
    Check Reconciliation Summary
    Deposit Reconciliation Summary
```

```
Audit Reports
```
**II** System Reports

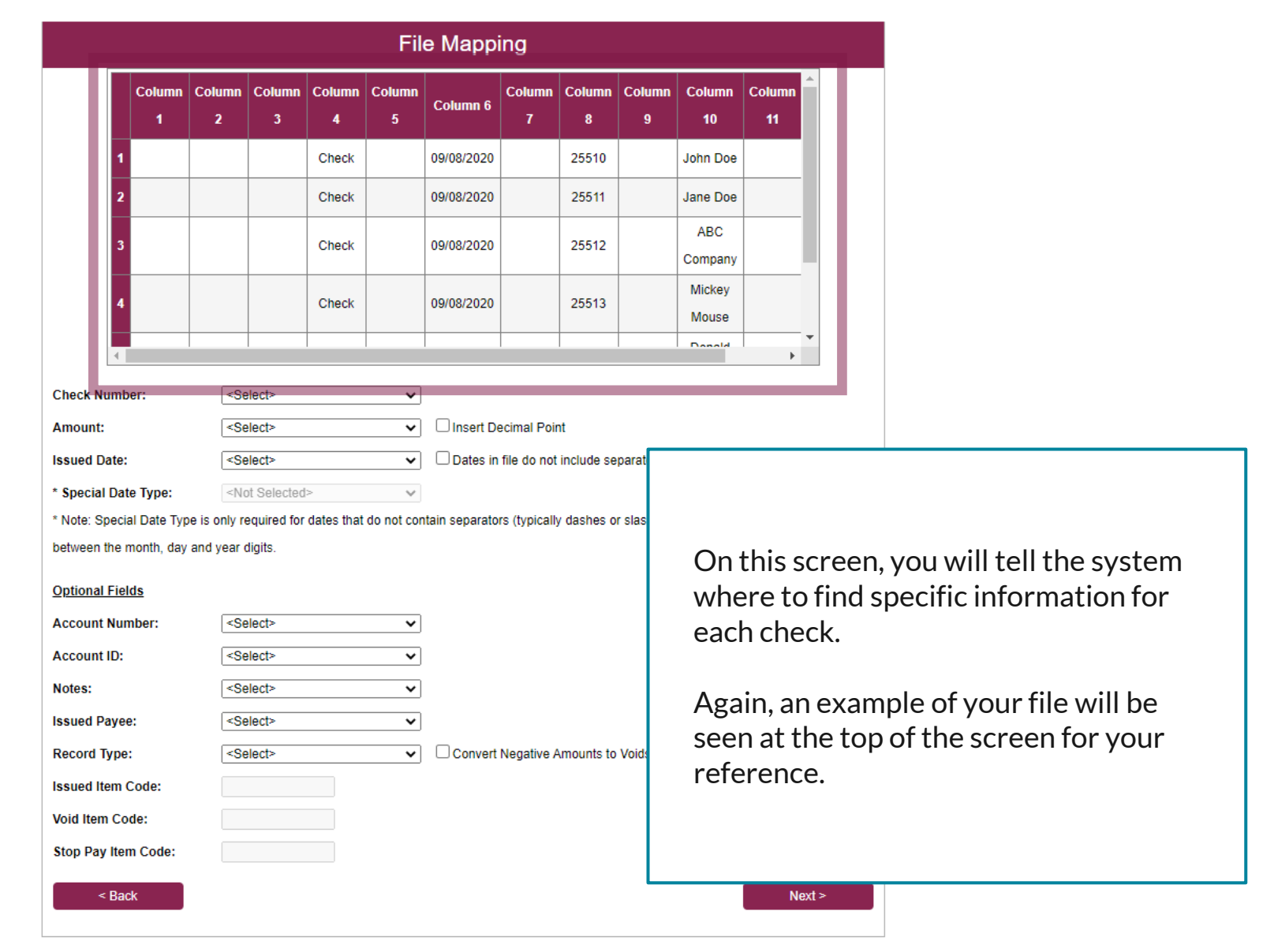

For additional assistance, please call 888.769.3796 or email tmsupport@johnsonfinancialgroup.com. *17*

春

ለ ?

NOTLIVEETMSJohnsonFinancialGroupWI

**Account Reconciliation Summary Check Reconciliation Summary Deposit Reconciliation Summary** 

**Audit Reports** 

**B** System Reports

### **File Mapping** Column | Column | Column | Column | Column Column | Column | Column | **Column Column** Column<sub>6</sub>  $\overline{\mathbf{z}}$ -3 -5 10 11 09/08/2020 Check 25510 John Doe Check 09/08/2020 25511 Jane Doe **ABC** Check 09/08/2020 25512 Company Mickey Check 09/08/2020 25513 Mouse Danald.  $\mathbf{F}$ **Check Number:** Column 8 ▽ Amount: Column 12 অ Insert Decimal Point

 $\overline{\smile}$   $\Box$  Dates in file do not include separator

<Not Selected>  $\checkmark$ \* Special Date Type: \* Note: Special Date Type is only required for dates that do not contain separators (typically dashes or slashe between the month, day and year digits

<Select>

### **Ontional Fields**

**Issued Date:** 

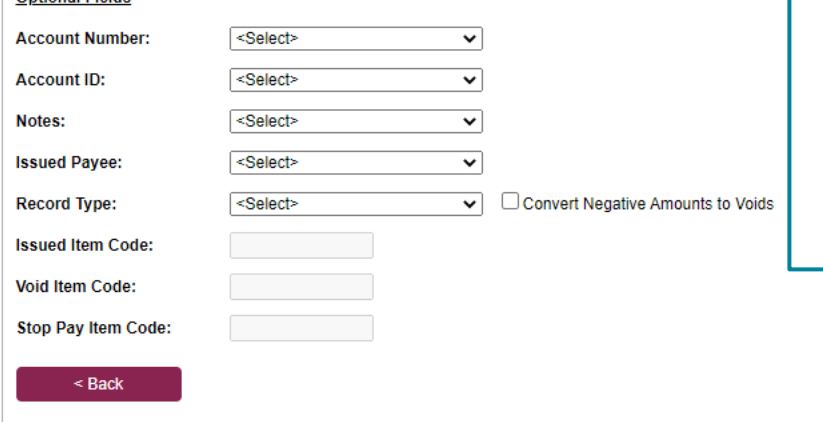

Fill in the top section of this page. You can use the example at the top of the page to reference for this information. Remember, you may need to scroll the example to see all information.

**Check Number**: from the drop-down menu, select the proper column that the check number can be found in.

 $Next >$ 

o

Collapse All -

NOTLIVEETMSJohnsonFinancialGroupWI

Void a Check

**Check Search** 

**Paid Items Extract** 

**ACH Transaction Search** 

**Transaction Reports** Daily Checks Issued Summary **Exception Items Stale Dated Checks Account Reconciliation Summary Check Reconciliation Summary** 

**Deposit Reconciliation Summary** 

**Audit Reports** 

**B** System Reports

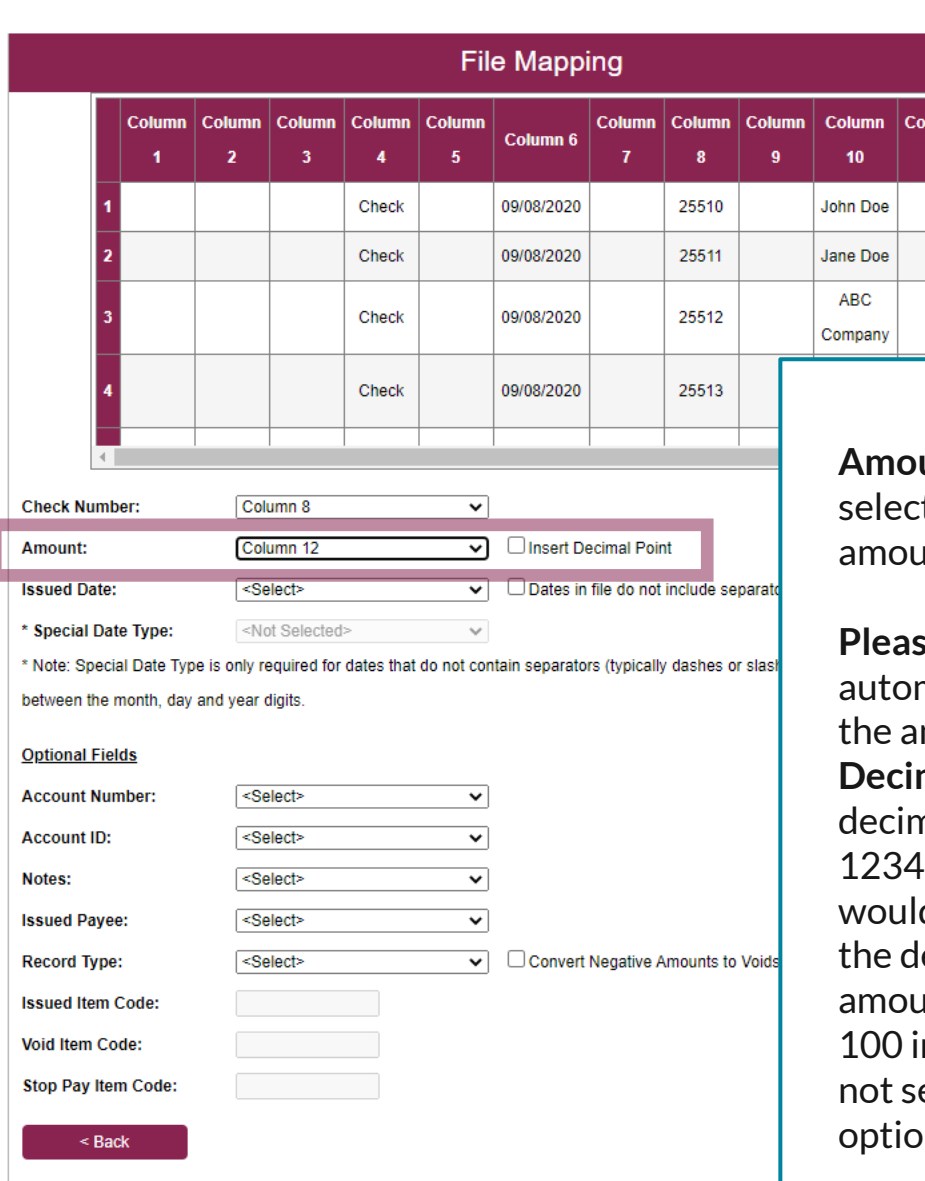

**Amount**: from the drop-down menu, t the proper column the check and be found in.

**Place is contingly in the set of the set of the set of the set of the set of the set of the set of the set of the set of the set of the set of the set of the set of the set of the set of the set of the set of the set of t** matically include a decimal point in mount, click the box to **Insert Decimal Point**. Clicking that will add a nal before the last two digits (e.g. 5 would be 123.45). However, this d not be needed if your file drops ecimal point for even dollar ints (e.g. a 100.00 check appears as n your file). If that is the case, do elect the Insert Decimal Point m.

# ≔

```
Collapse All -
                                              NOTLIVEETMSJohnsonFinancialGroupWI
Exception Processing
                                                                                                                                                             File Mapping
    Client Maintenance
                                                                                                                        Column | Column | Column | Column | Column
                                                                                                                                                                              Column | Column | Column |
                                                                                                                                                                                                       Column
                                                                                                                                                                                                                Column
                                                                                                                                                                   Column<sub>6</sub>
     File Mapping
                                                                                                                                   \overline{\mathbf{z}}-3
                                                                                                                                                            -5
                                                                                                                                                                                                          10
                                                                                                                                                                                                                   11
     ACH Authorization Rules
                                                                                                                                                  Check
                                                                                                                                                                  09/08/2020
                                                                                                                                                                                       25510
                                                                                                                                                                                                        John Doe
     User Setup (Client)
                                                                                                                                                  Check
                                                                                                                                                                  09/08/2020
                                                                                                                                                                                       25511
                                                                                                                                                                                                        Jane Doe
2 Transaction Processing
                                                                                                                                                                                                         ABC
                                                                                                                                                  Check
                                                                                                                                                                  09/08/2020
                                                                                                                                                                                       25512
     Submit Issued Check File
                                                                                                                                                                                                       Company
     Add New Issued Check
                                                                                                                                                                                                        Mickey
                                                                                                                                                  Check
                                                                                                                                                                  09/08/2020
                                                                                                                                                                                       25513
     Void a Check
                                                                                                                                                                                                        Mouse
                                                                                                                                                                                                        Denatal
     Check Search
                                                                                                                                                                                                                      \mathbf{F}Paid Items Extract
                                                                                                           Check Number:
                                                                                                                                    Column 8
                                                                                                                                                              \veeACH Transaction Search
                                                                                                                                    Column 12
                                                                                                                                                              \overline{\smile} \Box Insert Decimal Point
                                                                                                           Amount:
Transaction Reports
                                                                                                                                                              \overline{\smile} \Box Dates in file do not include separators (Ex: '/' or '-')
                                                                                                           Issued Date:
                                                                                                                                    Column 6
     Daily Checks Issued Summary
                                                                                                            * Special Date Type:
                                                                                                                                     <Not Selected>
                                                                                                                                                              \checkmarkException Items
                                                                                                            Mote: Special Date Type is only required for dates that do not contain separators (typically dashes or slashes)
                                                                                                           between the month, day and year digits
     Stale Dated Checks
                                                                                                                                                                                                              Enter the column for the Issued 
     Account Reconciliation Summary
                                                                                                           Optional Fields
                                                                                                                                                                                                              Date. 
     Check Reconciliation Summary
                                                                                                           Account Number:
                                                                                                                                    <Select>
                                                                                                                                                              \overline{\mathbf{v}}Deposit Reconciliation Summary
                                                                                                                                    <Select>
                                                                                                           Account ID:
                                                                                                                                                              \checkmarkIf your date doesn't include a 
    Audit Reports
                                                                                                           Notes:
                                                                                                                                     <Select>
                                                                                                                                                              \overline{\mathbf{v}}separator like a / or a – click the 
                                                                                                           Issued Payee:
                                                                                                                                     <Select>
                                                                                                                                                              \overline{\mathbf{v}}[9] System Reports
                                                                                                                                                                                                               box for Dates in file do not 
                                                                                                                                     <Select>
                                                                                                                                                              \overline{\smile} \Box Convert Negative Amounts to Voids
                                                                                                           Record Type:
                                                                                                                                                                                                              include separators. Then use the 
                                                                                                           Issued Item Code:
                                                                                                           Void Item Code:
                                                                                                                                                                                                              Special Date Type drop down 
                                                                                                           Stop Pay Item Code:
                                                                                                                                                                                                              menu to select the date format 
                                                                                                                                                                                                              found in your file. 
                                                                                                                  <sub>Back</sub></sub>
```
Ð

NOTLIVEETMSJohnsonFinancialGroupWI

**Audit Reports** 

**B** System Reports

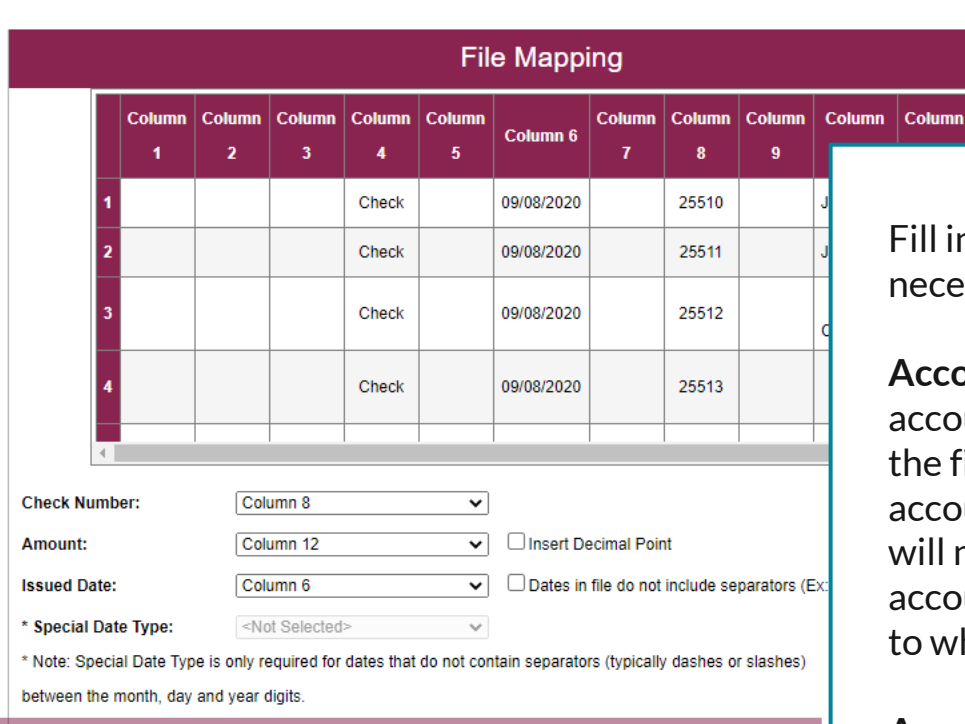

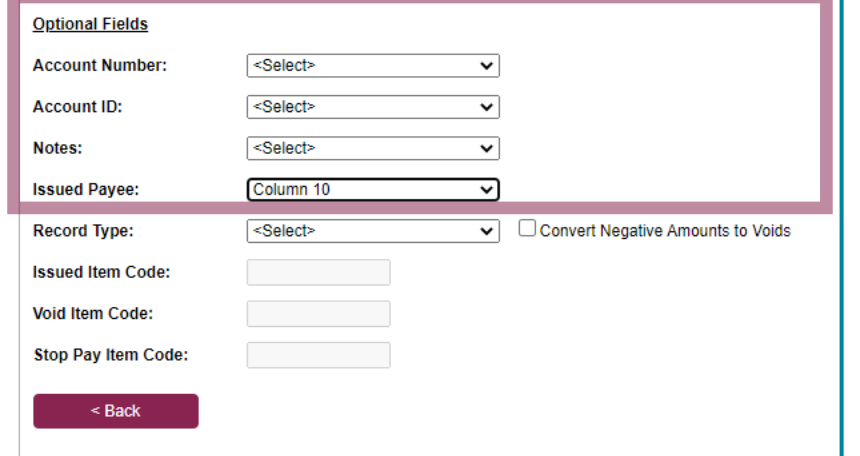

Fill in the optional fields as necessary.

**Account Number**: If your account number is included in the file, select that column. If no account number is included, you will need to specify which account number to apply checks to when submitting a check file.

### **Account ID**: Skip

**Notes**: If you have a notes section in your file that you would like to include with your issued checks.

**Issued Payee**: for Payee Positive Pay, this will be required for Payee Matching.

For additional assistance, please call 888.769.3796 or email tmsupport@johnsonfinancialgroup.com. *21*

o

**B** System Reports

NOTLIVEETMSJohnsonFinancialGroupWI

**File Mapping** Column | Column | Column | Column | Column Column | Column | Column | Co Column<sub>6</sub>  $\overline{\mathbf{z}}$ -5 09/08/2020 Check 25510 Check 09/08/2020 25511 Jan Check 09/08/2020 25512 Co Check 09/08/2020 25513 **Check Number:** Column 8  $\vee$ Amount: Column 12  $\overline{\smile}$   $\Box$  Insert Decimal Point Column 6  $\Box$  Dates in file do not include separators (Ex:  $\prime$ **Issued Date:**  $\checkmark$ <Not Selected>  $\checkmark$ \* Special Date Type: \* Note: Special Date Type is only required for dates that do not contain separators (typically dashes or slashes) between the month, day and year digits **Optional Fields Account Number:** <Select>  $\overline{\phantom{0}}$ **Account ID:** <Select>  $\checkmark$ Notes: <Select>  $\overline{\mathbf{v}}$ Column 10 र **Issued Payee:** 

 $\overline{\smile}$   $\Box$  Convert Negative Amounts to Voids

Fill in the optional fields as necessary.

**Record Type**: If your file includes a character to indicate if the check is an Issued, Voided, or Stopped Item, use this field. Or, if your file uses a negative dollar amount to indicate a *voided* check, click the **Convert Negative Amounts to Voids** box.

If you select a field for Record Type, you will need to fill in the next three boxes to indicate what the code is for each field.

For example, your file may use an "I" to indicate an Issued item, a "V" to indicate a Voided item, or an "S" to indicate a Stopped Item.

Click **Next** when finished.

 $Next >$ 

o

<Select>

**Record Type: Issued Item Code: Void Item Code:** Stop Pay Item Code:

 $<$  Back

### 這 ×

\_NOTLIVEETMSJohnsonFinancialGroupWI

**Check Search** 

Paid Items Extract

**ACH Transaction Search** 

**E** Transaction Reports Daily Checks Issued Summary **Exception Items Stale Dated Checks Account Reconciliation Summary Check Reconciliation Summary** 

**Deposit Reconciliation Summary** 

**Audit Reports** 

**II** System Reports

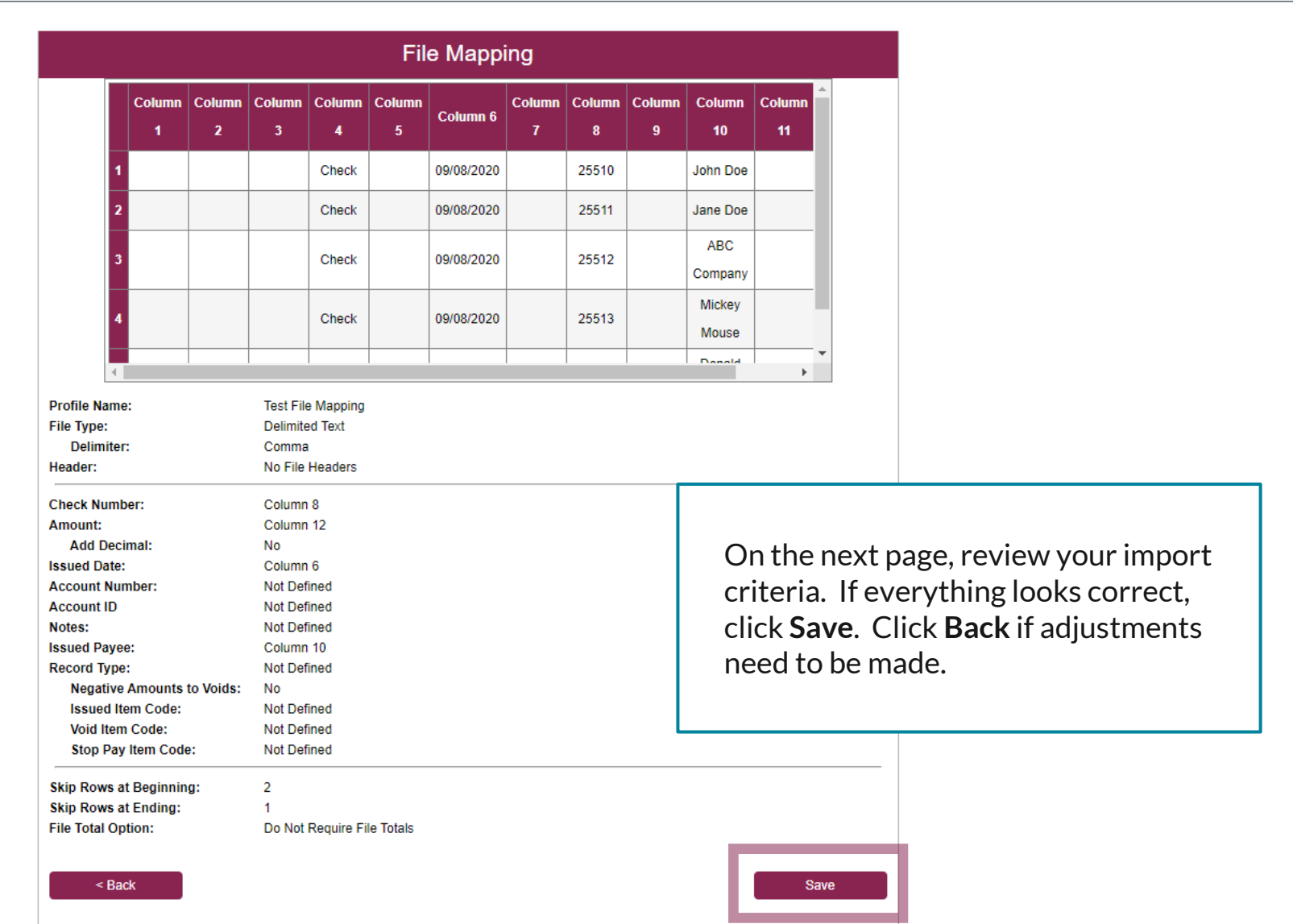

For additional assistance, please call 888.769.3796 or email tmsupport@johnsonfinancialgroup.com. *23*

\*

谷 ?

 $:=$ 

- **Exception Processing**
- **Client Maintenance**

File Mapping

**ACH Authorization Rules** 

Collapse All -

NOTLIVEETMSJohnsonFinancialGroupWI

User Setup (Client)

**2** Transaction Processing

**Submit Issued Check File** 

Add New Issued Check

Void a Check

**Check Search** 

**Paid Items Extract** 

**ACH Transaction Search** 

Transaction Reports

Daily Checks Issued Summary **Exception Items** 

**Stale Dated Checks** 

**Account Reconciliation Summary Check Reconciliation Summary Deposit Reconciliation Summary** 

**Audit Reports** 

**图** System Reports

### File Mapping (Test File Mapping) Created on File Mapping page

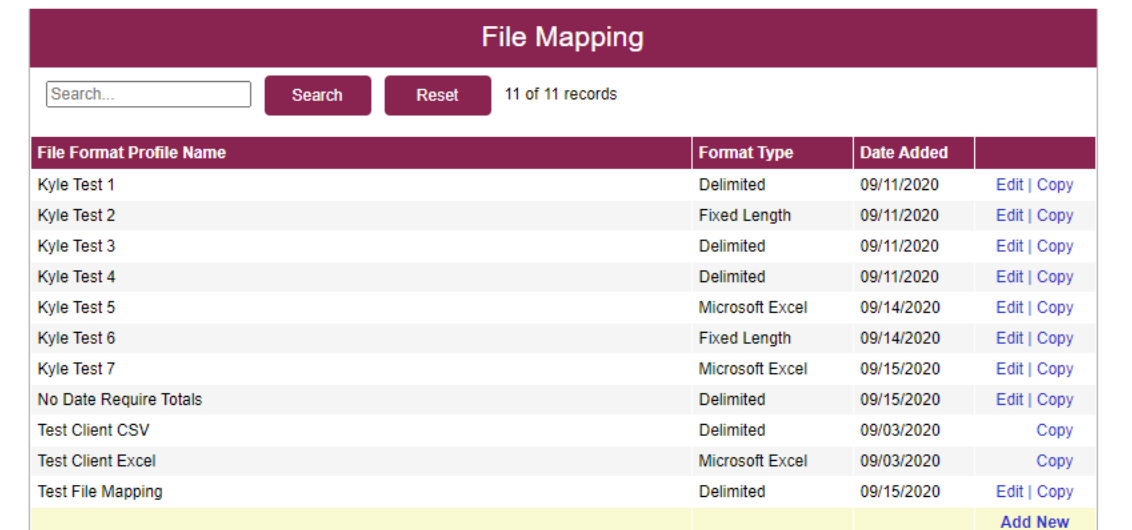

You will be returned to the File Mapping List page with a confirmation at the top of the page. You may now use that File Mapping Definition to Submit an Issued Check File. See **Submitting an Issued Check File** Guide for instructions on importing a file.

<u>፠</u> ?

# **Thank You**

Additional Resources and Support

For additional resources, including "how-to" guides, please visit our online Client Resources page at <https://www.johnsonfinancialgroup.com/client-resources>

If further support is needed, please call our Treasury Management Support Center at 888.769.3796 or by email at [tmsupport@johnsonfinancialgroup.com.](mailto:tmsupport@johnsonfinancialgroup.com)

JohnsonFinancialGroup.Com

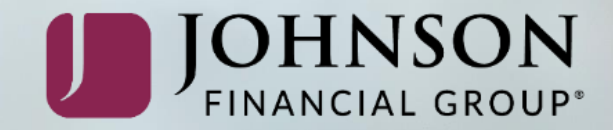